## **September 1981**

 $\mathbf{R}$ 

No. 2

d ้ยแล

**\$3.00** 

### **TABLE OF CONTENTS**

Willia

JOURNAL OF THE

**30** 

 $\mathbf{G}$ 

With

IERS

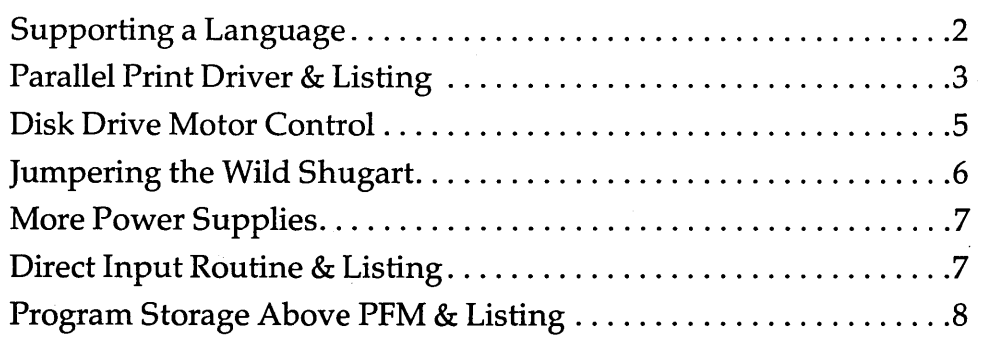

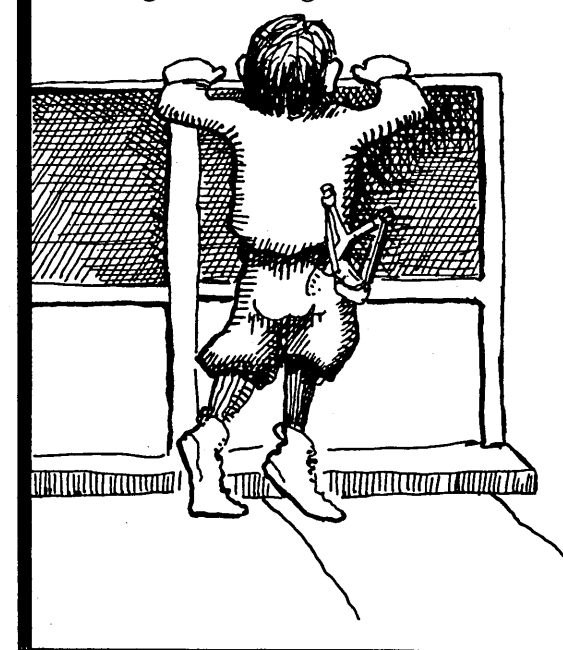

#### **REGULAR FEATURES**

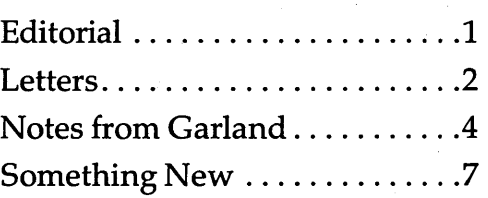

MICRO CORNUCOPIA 11740 N.W. West Road Portland, Oregon 97229 503-645-3253

> Editor & Publisher David J. Thompson

Technical Editor Ruth Fredine-Burt

Graphic Design Sandra Thompson

Typography Patti Morris & Martin White Irish Setter

> Cover Illustration Gerald Torrey

MICRO CORNUCOPIA is published six times a year by Micro Cornucopia of Oregon, 11740 N.W. West Road, Portland, Oregon 97229.

#### SUBSCRIPTION RATES:

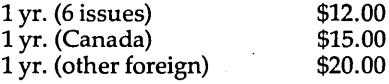

All subscription orders payable in United States funds only, please.

ADVERTISING RATES: Available on request.

CHANGE OF ADDRESS:Please send old label and new address.

SOFTWARE, HARDWARE, AND BOOK VENDORS: Micro Cornucopia is establishing a group of reviewers. We would very much like to review your Big Board compatible products for Micro C. Please send material to Review Editor, Micro Cornucopia.

WRITER'S GUIDELINES: All items should be typed, doublespaced on white paper or better yet, on disk. (Your disk will be returned promptly.) Payment is in contributor's copies.

LETTERS TO THE EDITOR: Please sound off.

CP/M is a trademark of Digital Research, Inc.

Copyright 1981 by Micro Cornucopia. All rights reserved.

## ERO GORNUGOPIA

Sept. 1981

The Journal of the Big Board Users No.2

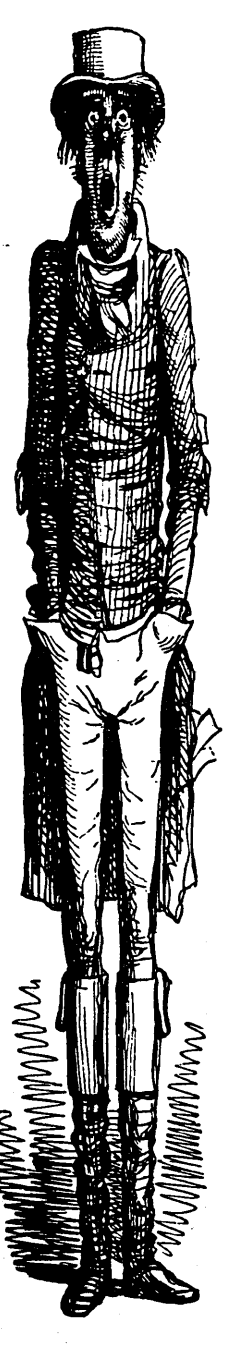

*There once was a Big Board* so *brisk.*  It *could eat all the bits off a disk.* 

It *chewed up the bits, then spit out the pits, which made feeding it software a risk.* 

## **Here We Go Again!**

#### Exclusive!

What happens when a Xerox copies a Big Board? Why you get a "Worm", of course! That's right! The Xerox 820 is just a Big Board in disguise'.

My informed sources say that last fall Xerox bought non-exclusive rights to manufacture a system based on the Big Board. Xerox re-Iaid out the board (4 layers) so that it would fit in the cabinet, they dedicated the SIO port B as a printer port, and they set up the disk interface (1771) to handle either 5 or 8 inch. Otherwise, it appears to be all Big Board, right down to the 2.5 MHz clock. The system PIO does the same things on both systems, bit for bit, according to Xerox's documentation.

Xerox had 50,000 orders in hand the day they shipped the first 820, and they expect to recoup all their startup costs by the end of this calender year. What a market for software and hardware developed around the Big Board. I'll say more about the 820 as information comes in. (I'd give my eye teeth to see a schematic and service manual for the 820.)

#### Picnic

We had a Saturday noon picnic to celebrate our first issue. It turned out that the Saturday we picked conflicted with every party/birthday/outing/etc. for three states around. But Sandy and I and those who came had six hours of very interesting and mellow conversation.

The knowledge, resources, and excitement among the local group members are terrific. I only wish all of you could have joined us.

#### The First Issue

Despite the speed of the U.S. Snail, a heartening number of readers have actually received issue no. 1. The responses from these lucky folks have made the daily trip out to our mailbox most enjoyable. The comments have included; 'surprised, happy, delighted '.

Though Micro C is a long way from being a success financially, feedback like this tells us that it is successful in other ways. We like doing it and we really appreciate your response.

Sometimes a dream generates momentum of its own. This one has.

Thanks.

David The

David Thompson Editor & Publisher

## **Supporting A Language**

#### By David Thompson

Dear Sir,

July came and July went by, and my mailbox has completely rusted out due to all that drooling.

Silly me! When I read 'Issue No.1 will hit the streets during July' I assumed it was July 1981! But now I realize you meant July 1982. I'd better get a stainless steel mailbox or maybe not bother to wait, because the magazine will never get here.

Maybe it went the way of Mitt's Newsletter, the Digital Group Newsletter, and Processor Technology's *1/* Access."

I hope not.

#### Joe Kish 758 Yucca Ridge Lane San Marcos, CA 92069

*Editor's note:* 

I *called Joe; after all it was the least* I *could do for his mailbox. And besides,* I *think it's a great letter! (He did finally receive issue no.*  1.)

*Sandy and* I *made a desperate, last ditch effort to get all 500 first issues collated, bound, labeled, sorted and bundled in one afternoon* so *we could get the first issue in the mail on July* 31. *We missed the8* PM *deadline at the post office* by 15 *minutes.* 

So *the magazine was mailed Monday morning, August 3rd. (So much for hitting the streets in July.)* 

*Someday maybe I'll write a book about starting a users group magazine.* I *could almost write the book about the first issue, and Murphy would certainly be a leading figure. (For those of you who don't know Murphy, he is the one credited with the first voyage of the Titanic.)* 

*Quote from Murphy:* 

#### If there is no way your plan can fail, you simply don't have all the information.

#### Dear Editor,

I bought a bare board version and built it up from scratch. I had to buy about \$80.00 worth of parts beyond what I had around. I have it up and running CP/M and am currently working on packaging it in a terminal-type case with a Ball Brothers CRT. The unit is going to be used for text processing and formatting for a friend's photo typesetter. My other computer is an LSI-II and I also use

*(continued next column)* 

Throughout these early months of Micro Cornucopia, I have been looking at commercial and public versions of various languages with the hope of finding a semiofficial language for this group.

A common high level language would mean we could pass around source code in something other than assembler. But the language would need to be powerful enough for substantial commercial applications and inexpensive enough that most of the people in the group could afford it.

#### *Letters continued*

my H19 with the DEC-20 at work. I think the Big Board is an excellent value and very useful.

I agree that Frank Gentges' idea about the parallel ports is excellent. That would take care of most of the board's limitatons. I think your publication has already been worth the price and I suspect that an active users group with a publication will enhance the usefulness of the hardware significantly.

#### Doug Faunt PO Box 11142A Palo Alto CA 94306

Dear David,

CONGRATULATIONS!!! FAN-TASTIC!!! You really made it. It looks great and reads great. You are certainly to be congratulated for undertaking such a task that should be helpful to so many.

I hate to mention that Momma and I are just back from five weeks vacation in the Smokey Mountains in Tennessee. I am about ready to get my feet on the ground again. I hope that I can get back on track to help keep the pipe full of articles for future issues.

#### Don Retzlaff 6435 Northwood Dallas TX 75225

*Editor's note,* 

*What can* I *say? Thanks again Don, without you and John Jones and Andrew Beck, and the rest of you who are writing up things for future issues this wouldn't be possible. (As for the five whole weeks in the Smokey Mountains, that's just not fair.)*  **•••** 

Plus, it would need to produce fast and compact object code, encourage readable source code, and promote structured programming. (Whew!)

I am looking seriously at three languages: Forth, Pascal, and C. Of these three, C is presently leading. One reason is that all the versions I have seen have been upwardly compatible with Bell Lab's C.

#### Versions of C that I'm aware of:

Small C (Public) Small  $C+$  (Public) Tiny C (\$100) CW/C (\$75) BDSC (\$145) Supersoft C (\$200) Whitesmith's C (\$600)

(The prices are approximate.) White smith's  $C$  is a full blown version of the language. In fact, sources tell me that it was created by three fellows who worked on C for Bell Labs. They left Bell in order to develop and market C for the business and scientific community.

I've heard that BDSC is a competent enough subset to be an option for someone writing commercial applications. It has its own users group and publication. All this for \$145, such a deal. (Lifeboat is offering discounts on quantity purchases of BDSC.)

CW/C is an expanded version of Small C with lots of nice utilities, but I don't know if it is ready to do commercial work. However, it still looks like quite a bargain at \$75.

Tiny C is the only interpreter in the bunch. It also comes in compiler form for about \$300. The only thing I have heard about Tiny C is that it has an excellent manual (and I heard that fourth or fifth hand).

Supersoft's C is new on the market. The ads say that they support 'most' of version 7 Unix. If that includes floating point and pointer arithmetic, then it would be a very credible piece of of software, assuming they have taken time to exorcise bugs:

The standard text on Cis:

"The C Programming Language" by Kernighan and Ritchie Prentice-Hall •••

## Parallel Print Driver

By John P. Jones 5826 Southwest Ave. St. Louis, MO 63139

This is a simple parallel printer driver that can be incorporated into anyCP/MBIOS.

On first entry, the program initializes PIO port B and the interrupt vector register. The program also modifies the BIOS jump table so that all subsequent calls for list output bypass the initialization routine.

As each character is output to port B, a flag byte is set, indicating that the printer is busy. When the printer is again ready, the PIO does an interrupt. The sole purpose of the interrupt service routine is to reset the 'printer busy' flag. The character output routine tests the flag byte and loops until it is reset. When the flag is reset, a character is sent and the flag is again set.

**•••** 

## ADS

If you want millions to know what you're doing, buy a page in Byte.

However, if you:

- need help designing a commercial product
- can provide help on a consulting basis
- need to find a source of . . .
- want to sell that new BB peripheral we've all been waiting for

#### Well then, how about an ad in Micro C ?

#### Space Ads

People laugh when we tell them what our space rates are. They stop laughing when they realize that a *1/3* page ad costs about as much as a sack of groceries.

If you are interested in one of our grocery ads or in something larger or smaller, call or write. We'll send a rate card and complete details. The advertising deadline is October 15 for issue no. 3, and December 15 for issue no. 4.

For a modest 20 cents per word, you could become famous on a budget. (Please include payment with ad.) Where else could you say

Want Ads

WORLD'S GREATEST PROGRAMMER 503-645-3253

for only 80 cents?

So write it down just the way you'd like to see it. Dnt abbrev the pr thng to deth. List the price if possible and any expected shipping delay.

Write or call the editorial office for information.

**ZNIT** SK1P<br>NDING **DATA** VECTOR ro<br>Caios UJ 00 Il.. RTED . ADDR<br>"OR<br>IT ENTRIE<br><sup>{UPT NOT</sup> FLAG **ដ្**<br>១.<br>២ NG?<br>L NOT<br>NVERTI Parallel Print Driver Listing DEVICE VECTOR<br>H DEVICE VECTOR ۳<br>로 는 STATUS =OUTPUT<br>CONTROL POF<br>UPT VECTOR I<br>VECTOR REGIS<br>INTERRUPTS TIL N<br>GAIN<br>J INVE PENDING STANDARD JUMP T<sub>1</sub><br>THE SUBROUTINES PENDII ~ o DEST<br>VECTI<br>COUEN<br>ITERRI FT PEN<br>WAIT<br>MAIT<br>DING A<br>LAR<br>LAR ANY NON-ZERO DEVICE IF YES, W<br>ZERO TO A<br>SET PENDIA<br>SET PENDIAR<br>PRINTER NE INTERRUPT I-I-~m I-~ 1l..<Il-m 0 ~ Z~ a::UJ **PUNCH D**<br>READER PORT B<br>:PIO/B<br>:PIO/B<br>INTERRIE<br>:LOAD ITERRI<br>OTORE<br>O:: U D<br>ITORE<br>UJA: UJARI<br>UJARI **ISI** I-00 ... ..J  $\Xi$  ...  $\Xi$  ...  $\Xi$  $\vec{x}$ 1-1-1- I- UO:: H<br>HL, PIOINT<br>(OFFICH),HL<br>ILL, PRTCHR <sup>00</sup>I-I-Z~O::~Z U WI- UJI-OO zJ:J:..... <I o 1-0oo",01l..0"'UJUJ~OOll..oI-OOz A, (INTPND) PRTCHR  $\overline{A}$ ,  $C$ <br> $A$ ,  $C$ ...... uo:t 0 ..... 1-+ ..... ..J ... I 0:: O::..J I <sup>0</sup> ¢ ... oOZZZZZZL..JUJI-I-<I ... Z<[ m omoooll..oooUJUJUJUJUJO::OO:: U m3UUUOUUJ:OOOOOOOO0::3UI-I <u>۾</u>  $(0A)$ JSH H., H<br>D. U.FIC.<br>D. U.L., P. UIL., P. U.<br>D. U.L., P. UIL.<br>D. U. A. OFFI.<br>D. U. A. O. U. I- $\overline{\phantom{a}}$ 2<br>23 4<br>29 22 II<br>29 22 II  $\begin{array}{c}\n\mathbf{1} & \mathbf{1} & \mathbf{1} \\
\mathbf{1} & \mathbf{1} & \mathbf{1} \\
\mathbf{2} & \mathbf{1} & \mathbf{1} \\
\mathbf{3} & \mathbf{1} & \mathbf{1} \\
\mathbf{4} & \mathbf{1} & \mathbf{1} \\
\mathbf{5} & \mathbf{1} & \mathbf{1} \\
\mathbf{5} & \mathbf{1} & \mathbf{1} \\
\mathbf{6} & \mathbf{1} & \mathbf{1} \\
\mathbf{1} & \mathbf{1} & \mathbf{1} \\
\mathbf{2} & \mathbf{1} & \mathbf{1} \\
\math$ ¢ ¢ 11<br>11.11.12<br>11.11.12 DEF<sub>5</sub> a<br>Bab 5<br>B DRG 品  $\overline{a}$ ۹ Ą i<br>e e 895585 INTPND<br>F<br>PIOINT pun<br>UUT<br>UUU **i**<br>OPNPRT :<br>PRTCHR<br>P :>:>:>:> • o. moo ... 0

#### By David Thompson

#### Clearing up the screen.

The clear-to-end-of-screen command is CONTROL Q, not CON-TROL W as indicated in the documentation.

#### Bringing up stubborn boards.

A number of people have been contacting Jim and me about problems they are having bringing up boards. One of the most common symptoms is a pattern of two characters on the screen or a screenful of random garbage. Either way, it basically means that the board probably didn't finish loading the PFM monitor in RAM so it could try to clear the screen.

Jim is going to put together information about what they look for when they troubleshoot boards. Hopefully, I will have that in time for the next issue.

Don't forget the 90 day guarantee which completely covers defective parts and boards. Plus, he has been doing out-of-warranty or pilot error repairs very reasonably. Most of the time these charges have been between \$25 and \$50. The maximum so far has been \$75 (the board had to be almost completely resoldered, among other things). That's pretty hard to beat.

#### TwoCP/Ms

I have noticed that some software which runs on one Big Board system will not necessarily run on another. I also noticed that there are two differ- . ent IDs when CP/M boots.

I called Jim about this and he said that those folks who used the BIOS he sent out with the boards and who did their own incorporation into CP/ M have a version which origins the BIOS at EAOO. All the folks who bought CP/M already modified for the Big Board have a BIOS starting at E800. The difference has led to some problems with software which depends on having BIOS in a certain place.

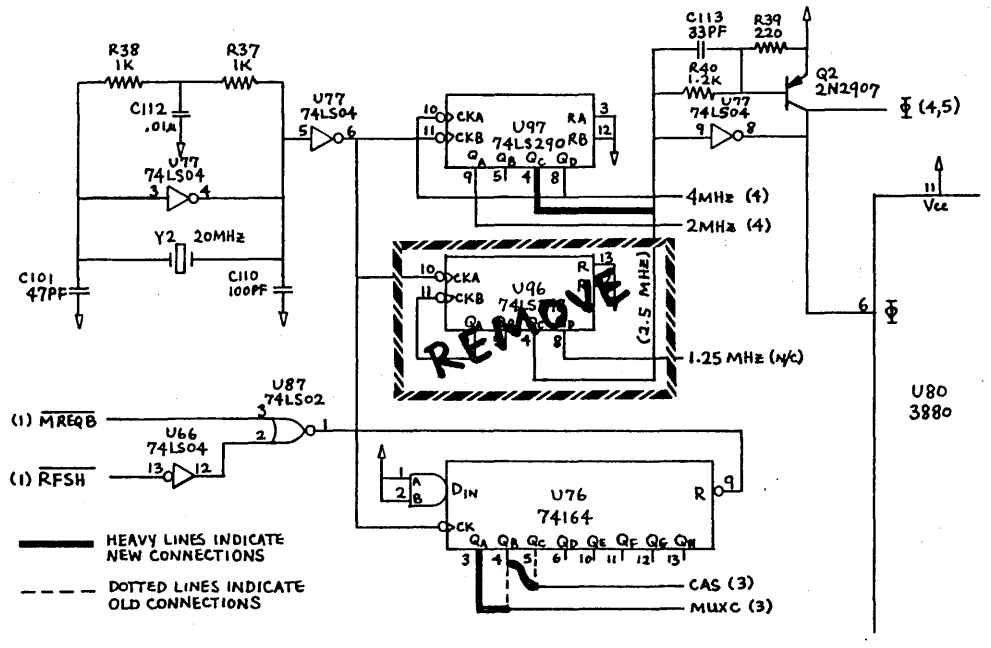

#### *4 MHz Modification Version 2*

Jim said the ready-to-run version has BIOS shifted down· 200H because they thought they needed room to store 256 bytes (a doubledensity sector) in high memory. Then the data could be moved into low memory in 128 byte chunks and accessed. Jim isn't sure whether there is going to be a use for this space but he is concerned that we maintain consistancy.

According to Jim, it's easy to make the EAOO BIOS into an E800 BIOS.

Original-RES.(MSIZE-20)\*1024 New--.RES.((MSIZE-20)\*1024)-200

Now reassemble the mess and you too can ORG at E800.

By the way, a pretty reliable way to tell which version you have is to look at the ID that's displayed when you boot CP/M. If it just says "60k CP/M version 2.2" then you probably ORG at EAOO. If the prompt includes the words "BIG BOARD" then you already ORG at E800.

The separate BIOS (and monitor etc.) disk Jim is shipping with orders now ORGs at E800. If you would like the latest version rather than reassembling BIOS with the modification above, send Jim a disk and \$3.00 for shipping.

#### 4 MHz (Again).

This is an updated version of the 4 MHz mod printed in issue no. 1. This version reportedly does not require special ram. Jim says he has 300ns 4116 working consistently using this mod. The only difference between this one and the previous one is that the CAS and MUXC lines are each moved left one pin on U76 (shift register) so that they change states SOns earlier. This change means that the system meets the precharge requirements for the slower RAM.

#### 4 MHz Mod Version 2

- 1. Cut the trace (bottom of the board) to U76 pin 4.
- 2. Connect the cut trace (MUXC) to U76 pin 3.
- 3. Cut the trace (bottom of the board) to U76 pin 5.
- 4. Connect the cut trace (CAS) to U76 pin 4.
- 5. Remove U96.
- 6. Connect U97 pin 4 to U96 pin 4.
- 7. Don't replace U96.

*(continued next page)* 

### By David Thompson

CP/M patch for serial printer port.

This CP/M modification redirects the list device output to serial port B. The default data rate is 300 baud. This patch does not force the Big Board to poll any of the handshake lines on port B. Thus, it has no way of knowing if the printer buffer is full. (May or may not be a problem.) This modification is for those who ORG at E800.

Enter the characters inside the quotation marks.  $\langle CR \rangle$  = carriage return.

#### The patch:

- 1. Power up the Big Board (BB).
- 2. Place a CP/M disk with SYSGEN on it, in drive A.
- 3. Boot CP/M.
- 4. Enter "SYSGEN" "<CR>" Displays: SYSGEN VER. 2.0 Displays: SOURCE DRIVE NAME ...
- 5. Enter "A" Displays: SOURCE ON A, THEN TYPE RETURN
- 6. Enter " $<$ CR $>$ " Displays: FUNCTION COMPLETE ...
- 7. Hit the BB RESET switch <CR>

*NOTE: You now have an image of Boot,*  CP */M, and Bios in* RAM *starting at 0900H.* 

- 8. Remove the source disk from driveA.
- 9. Enter "M22C7" "<CR>" Displays: 22C7 00
- 10. Enter "79"
- 11. Enter "C3"
- 12. Enter "18"
- 13. Enter "F0"
- 14. Hit spacebar to return to PFM.
- 15. Enter "M1F90" "<CR>"
- 16. Enter "47"
- 17. Enter "EB"
- 18. Hit spacebar to return to PFM.
- 19. Place blank disk in drive A.
- 20. Enter "GI00"
- Displays: SYSGEN VER 2.0 21. Enter "<CR>" Displays: DESTINATION
	- . DRIVE ...
- 22. Enter "A" Displays: DESTINATION  $ONA...$

23. Enter  $\text{``<}$ CR $\text{''}$ Displays: FUNCTION<br>COMPLETE... 24. Enter "<CR>"

The disk now contains *aCP/M*  system that supports CONTROL P (and PIP  $LST :=$ ) for listings. As mentioned above, the output is on serial port B and is 300 baud.

#### Editor's note:

To change the baud rate, create F.COM as follows:

- 1. Enter "DDT" "<CR>"
- 2. Enter "A100" "<CR>"
- 3. Enter "MVI A, XX" "<CR>"
- 4. Enter "OUT 0C" "<CR>"
- 5. Enter "JMP 0" "<CR>"
- 6. Enter  $\text{``}''$
- 7. Enter "G00" "<CR>"<br>8. Enter ''SAVE 1
- Enter "SAVE 1 F.COM"  $"<$ CR $>''$

This routine sends a single byte , (XX) to the channel B baud rate generator. I am working at 9600 baud so I replace XX with OE. See the Big Board Theory of Operation for other baud rates.

Once you have completed the baud rate program, simply enter "F" "<CR>" from the CP/M prompt to set the baud rate.

#### No UPS to a PO Box?

Jim Tanner lists his mailing address as a PO Box but he also has a street address that works for both the post office and United Parcel Service. (The ZIP is different.)

Jim Tanner Digital Research Computers 2702 Industrial Lane Suite J2 Garland, Texas 75041 Phone 214-271-3538

**•••** 

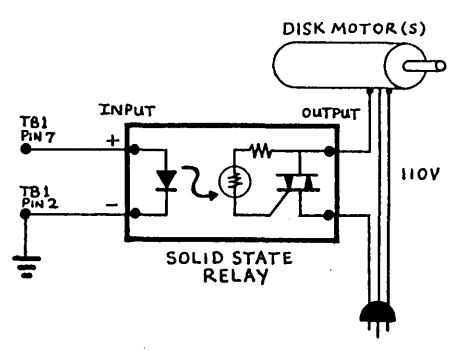

*Disk AC Control Circuit.* 

If you're tired of listening to your disk drives grind on hour after hour, here's relief.

The board must have the timer option installed and you must jumper pin 3 to pin 4 and pin 7 to pin 8 on JB2. This supplies the one second interrupt to the Z80. If the Z80 counts all the way to 30 after the most recent disk access then it sends a command to the system PIO to drive the output ofUl12 pin 2 low.

Terminal 7 on the Big Board power connector is tied to U112 pin 2. This terminal is high (about 4V) when the system is doing a disk access and goes low if there hasn't been an access for 30 seconds.

Simply connect the input of an optically isolated solid state relay between terminal 7 and ground. Then connect the output in series with the AC to the disk drive motors. (But do not connect in series with the drives' DC supply.)

I tried mechanical relays at first, but even the type made to be driven by TTL have problems. Whenever you use mechanical switches to start and stop motors you get interesting transients on the AC line. Interesting transients occasionally cause CPUs to go off picking daisies.

I am now using an ITT solid state relay P6-3DCC-120R5. It has a (P6) package, a 3VDC (3D) input, a 120VAC output with random switching point (120R), and it handles up to (5) amps. It is also small, quiet, and hasn't yet sent the system packing.

**•••** 

## **Jumpering The Wild Shugart**

#### By David Thompson

Shugart set a new standard for obscurity when they came out with their SA 801 user's manual.

It's not that they don't tell you how to jumper their drives, the only problem is figuring out what they told you. Once you figure it out, don't go back and look at the manual, you'll just get confused again.

So on that note, here's what I fig-<br>ured out.

For drive A, jumper only the following: DC, C, DS1 (Drive Select I), T2, T3, T4, T5, T6, HL, A, B, T1, 800, Y.

For drive B, change DS1 to DS2. For drive C, change DS1 to DS3, and soon.

For the last 9 months or so, Shugart has been shipping drives with a new circuit board. The new board is completely interchangeable with the old one, but the new one does not use the -5/-15V pin on the DC supply jack (J5). The pin is there but is not connected to anything because the new board does not need -5V.

One way to tell whether you have a new or old style drive is to check the bottom left hand corner on the circuit board. The old drive has a -5V regulator there. On the new one, that corner is pretty empty. Also, the resistance from the -5V pin to ground. is infinite on the new boards.

I had one of the new boards but the old documentation so I spent a couple of 'interesting' evenings trying to make sure the -12V I was supplying would be properly turned in-

to -5V on the board. (Oh well, if everyones' documentation were perfect there probably wouldn't be so much need for user groups.)

*Note: The following information is from Bill Klevesahl, Shugart's product manager for the SA 800 series.* 

#### Test points for both boards .

1,2 Amplified read signal 5,6,7 Ground 10 -Index 11 + Head Load 12 -Index and Sector Pulses 16 + Read Data 25 +Write Protect 26 + Detect Track 0 27 + Step Pulse

#### Test points on the old board only.

3,4 Differential Read Signal (this signal is now hidden inside the new LSI read chip). 21,24 -Data Separator Timing (there is no longer a pot to adjust this).

Test points on the new board only.  $8 +$ Data Window (for checking FM data separation).

#### Optional features on the new board.

- Add-trace option TS enables true FM data separation, maintaining synchronization during address marks.
- Add-trace option NFO prevents the head from being forced out past track 0.

**•••** 

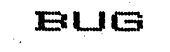

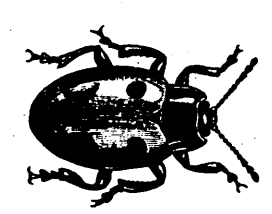

BUG The formatting program listed in issue 1 contains a bug. If the program has a problem accessing a disk in drive B, it reformats the disk in the default drive (A).

Issue 3 will include a revised format program.

## **Coming Up**

#### Articles you'll be seeing in the future.

- Reverse video cursor
- 5 inch disk interface
- Real time clock routine
- Converting a TV into a real video monitor
- More on the PFM monitor
- Review of 3 assembly language texts
- Bios modifications

#### Articles we'd love to see.

- Trials and tribulations of bringing up a Big Board
- How you've improved the PFM monitor
- Hard disk interface
- Filling out the second bank with system RAM
- DMA interface
- Double density disk interface
- A graphics display
- A speech generator
- A simple ROM burner
- Interfacing with particular printers etc.
- An in-depth series on CP/M
- Reviews of FIG Forth and Forth 79
- Reviews of BDSC, Whitesmith's C, CW/C and Supersoft's C
- Computer. consulting using a Big Board
- Reviews on peripherals, keyboard, video monitor, power supply, cabinet, disks, etc.
- Other software reviews. Even<sup>1</sup> if you are just borrowing a copy to evaluate, please let us know how you like it.
- Book reviews

If you are immersed in any of these projects, please share your experience with all of us.

## **Direct Input Routine**

#### By Andrew P. Beck

#### Assembly Listing

AB Computer Products PO Box 571 Jackson, NJ 08527

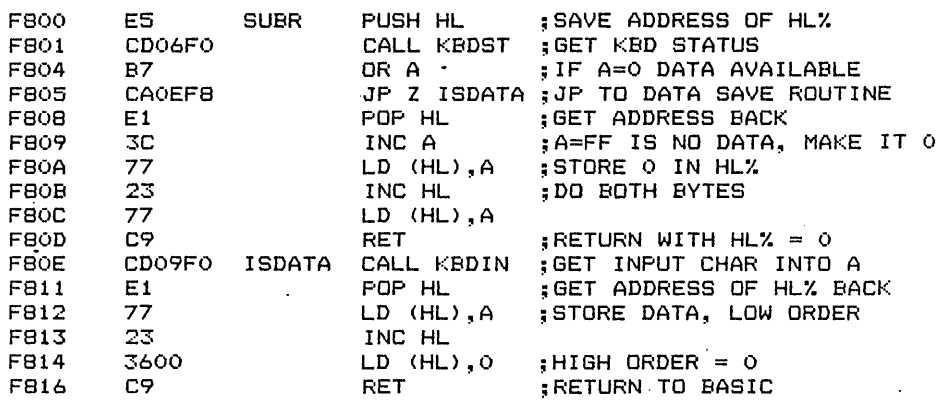

-- Poke the above program into FSOO+ --

```
500 SUBR = &HF800
510 DATA &HE5,&HCD,&H06,&HFO,&HB7,&HCA,&HOE,&HF8 
520 DATA &HE1,&H3C,&H77,&H23,&H77,&HC9,&HCD,&H09,&HFO 
530 DATA &HE1,&H77,&H23,&H36,&HOO,&HC9 
540 FOR 1=0 TO 22 
550 READ INST 
560 POKE SUBR+I,INST 
570 NEXT
```
-- Demonstration routine 580 HL%=0

590 CALL SUBR (HL'/.) 600 IF HL%=0 GOTO 590 610 IF HL%=3 THEN STOP 620 PRINT CHR\$(HLX); 630 GOTO 590

This routine makes it possible to do direct input with Microsoft basic. First, a machine language subroutine is poked into an unused area of the system monitor.

This subroutine calls the monitor subroutine and the monitor checks to see if an input character is available. If none is available, the HL% is set to zero. If a character is available, it is stored in HL % before a return is executed.

In the demonstration program, a returned character is echoed on the console. If the character is  $\hat{C}$ , the demonstration stops.

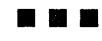

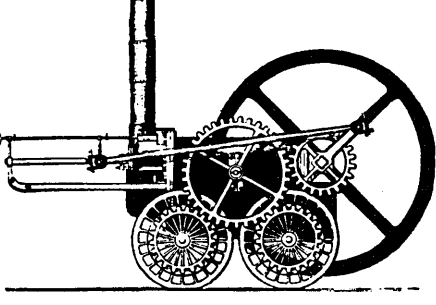

## **Something New**

DataCast 345 Swett Road Woodside, CA 94062

I just received issue no. 1 of Data-Cast and I'm impressed, very impressed. This is a bimonthly magazine for 'major micro systems and telecommunications.' 'Major micro systems' means CP/M in a business or OEM environment and 'telecommunications' means networking.

Jim Warren, guiding force behind the West Coast Computer Faire, is behind this magazine and I suspect it will be around for a long while. Subscriptions are \$18 per year (6 issues).

He is starting with a staff of 19 (if you include the mascot, Sir Lick-A-Lot) and it shows. The first issue is

## **More Power Supplies**

#### By David Thompson

I just received a catalog from ACDC Electronics and they list a power supply that should power the Big Board and a couple of drives. (Like the Power One, you still have to finagle  $+12V$  but that isn't hard, see . Issue no. 1.)

Model ETV801 provides:

- +5Vat9amps
- -12V at 0.8 amps

 $+24V$  at 4.5 amps peak

Price is \$132 (list, single)

They don't mention how they handle over-current protection, but they do indicate that they only have over-voltage protection on the +5V line unless you specify the -1 option. They don't say how much extra you pay for the option.

ACDC Electronics 401 Jones Rd Oceanside, CA 92054

Power/Mate also has an open frame linear with the same specifications as the ACDC model above, but the PowerMate model ED-132AV lists for \$120 (single).

Power/Mate 514 S River St Hackensack, NJ 07601

#### **•••**

64 pages and about 60 pages of that is copy.

#### Some first issue articles:

- What is Telidon and Why is AT&T Adopting It?
- Overview of Home Information Services
- A Seminar for Independent CP/M Software Vendors
- Software Documentation Protocols
- An Index to CP/M Software and Vendors

#### Other Interesting Periodicals

Dr. Dobb's Journal PO Box E Menlo Park, CA 94025

Lifelines 1651 Third Ave New York, NY 10028

Please let us know about your favorite magazines.

## **Program Storage Above PFM**

#### **By Don Retzlaff**

There are numerous times when you want to write a small assembly language program to use as a printer driver or other routine. These small utilities need to reside in high memory so they can operate at the same time as routines which reside in the normal transient program area (starting at 0100H).

Since programs are loaded starting at 0100H, these utilities must load themselves into high memory.

There is a considerable amount of memory available above PFM that is not dedicated to any other use. PFM version 3.3 uses upper memory starting at FOOOH through F7E6H. The RAM area FFOOH through FFC8H is used for data storage. This leaves the memory from F7E7H through FEFFH and FFC9H through FFFFH available for your use. Not all of this space is really available since future releases of PFM could use some of this space.

I recommend that you limit your programs to the following areas: (F AOOH through FEFFH and FFEOH through FFFFH).

#### **Moving the program up**

In order for your routine to start out as a normal COM file but wind up in upper memory, it has to do a quick shuffle.

- 1. When the COM file is executed it is loaded into memory starting at 0100H.
- 2. Execution starts at 0100H.<br>3. The first few statements (s
- 3. The first few statements (starting at 0100H) must copy the routine into upper memory.
- 4. An initialization routine may then be executed.
- 5. Control is then transferred to the routine or back to PFM.

In order to accomplish all of the above it is necessary to do the following:

- 1. Write your assembly language routine as follows:
- a. The origin is set at the desired point where your routine is to reside.
- b. Your program. must start with a short move routine.
- 6435 Northwood Dallas, TX 75225
- c. An initialize routine usually follows that patches (hooks) your routine into the monitor or PFM.
- d. Your routine follows.
- e. The last statement defines the length of the program.
- 2. Assemble your program.<br>3 Execute DDT and load vo
- Execute DDT and load your HEX file into memory. Typically this is done as follows:

#### >A.DDT NAME.HEX

This will load your program into memory at the desired location (example EAOOH). The program will not execute.

DDT will print out starting and ending addresses.

*NEXTPC/n*  FAxxFAOO

- 4. Using DDT, move the program from upper memory to  $0100H$ . MFAOO,FAxx,0100
- 5. Transfer control back to PFM by typing:

GO

6. Save the program using the SAVE command.

SAVE 1 NAME.COM

You must save the program in 256 byte blocks. Using 'I' will save 256 bytes, '2' would save 512 bytes, etc.

7. The program is now ready for execution as a COM file.

The above procedure may seem long and rather involved but after you have done it a few times you will find it very quick and simple. . **• ••** 

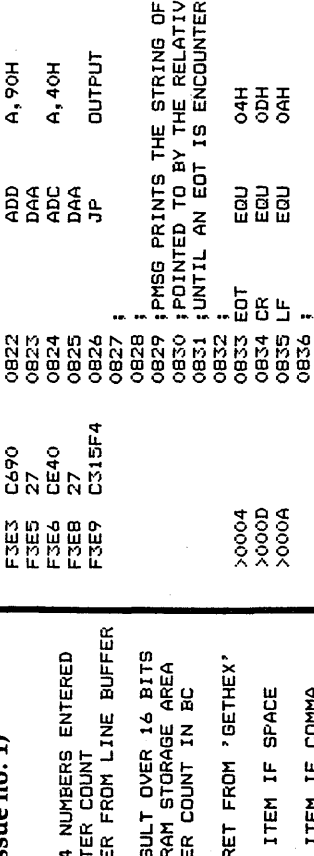

HARACTERS<br>15 IN DE<br><del>1</del> STRING.

USCII CH<br>ADDRESS<br>, IN THE ឹ⊍ដូ

> .<br>코 코 ....<br>តិ ខ្ញុំ មិ  $\sim$  2.  $\sim$

ន <u>ក្នុ</u><br>កម្ម ភ

PNEXT:

t·,) lJ.. n p<br>ប្រមូល

0838<br>0839<br>0840

te<br>En p

: RETURN<br>NOT

CARRIAGE<br>CY=1 IF

 $\mathfrak{g}_{\Xi}^{\sharp}$ ≊<br>∶ يلا OHED<br>EXIT 51<br>5110 (B) 교  $\alpha$ 

 $\frac{1}{2}$   $\frac{1}{4}$ 

**PAREND:** 

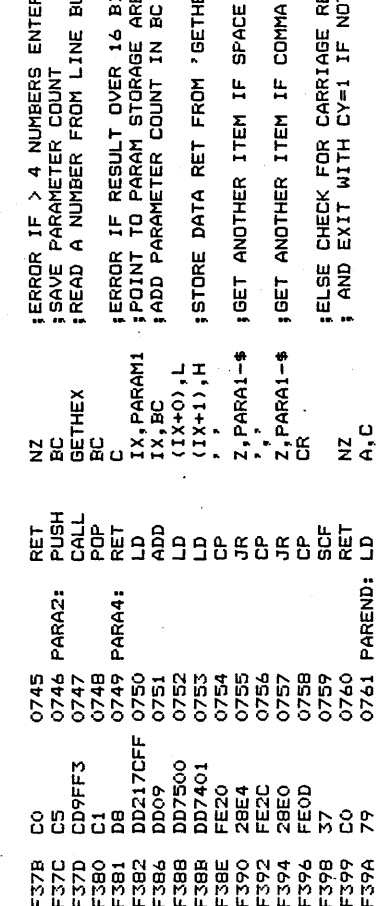

PFM Monitor Listing (continued from issue no. 1)

8 Micro Cornucopia, Number 2, September 1981

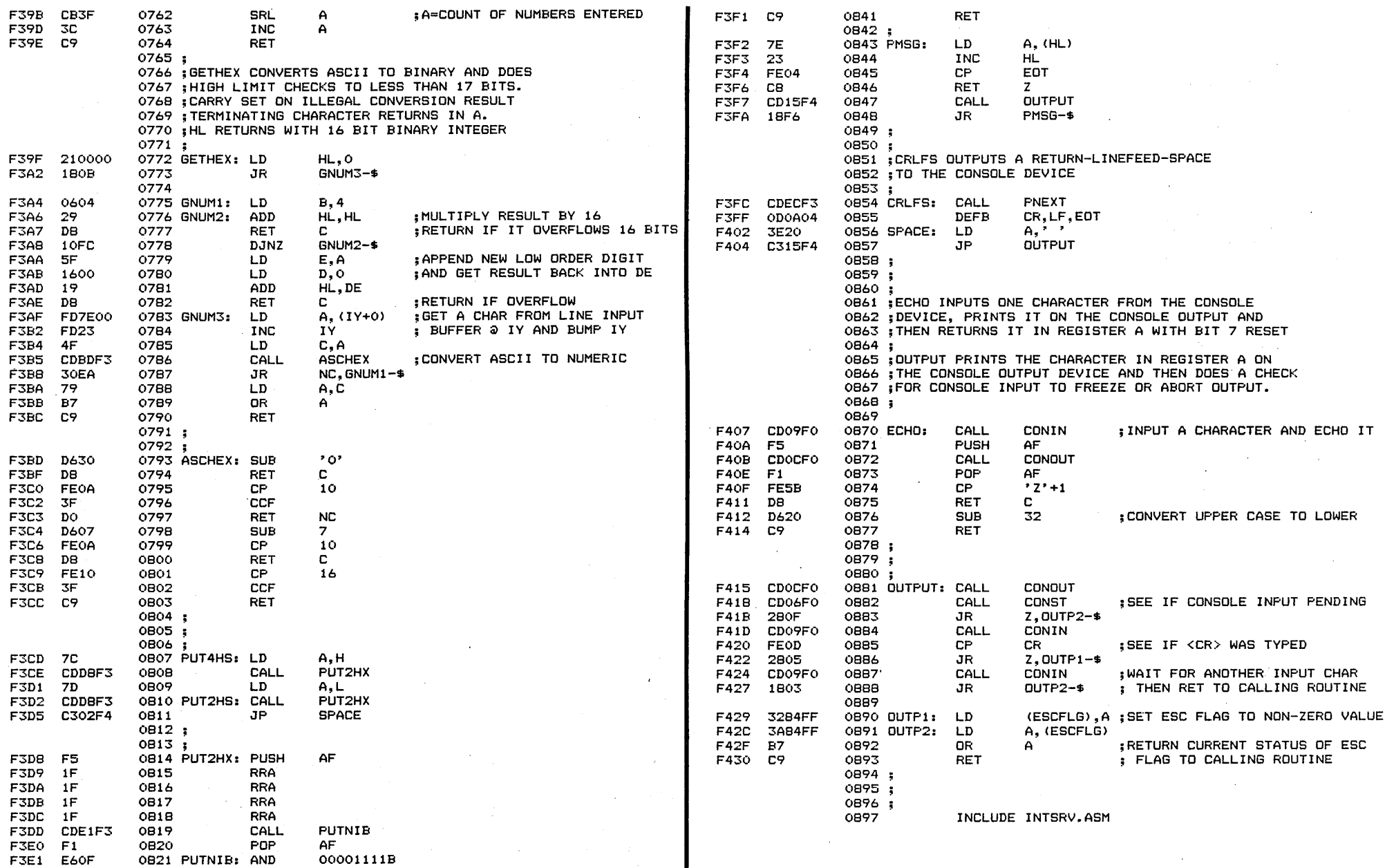

 $\bullet$  (  $\sigma$ 

 $\sim$ 

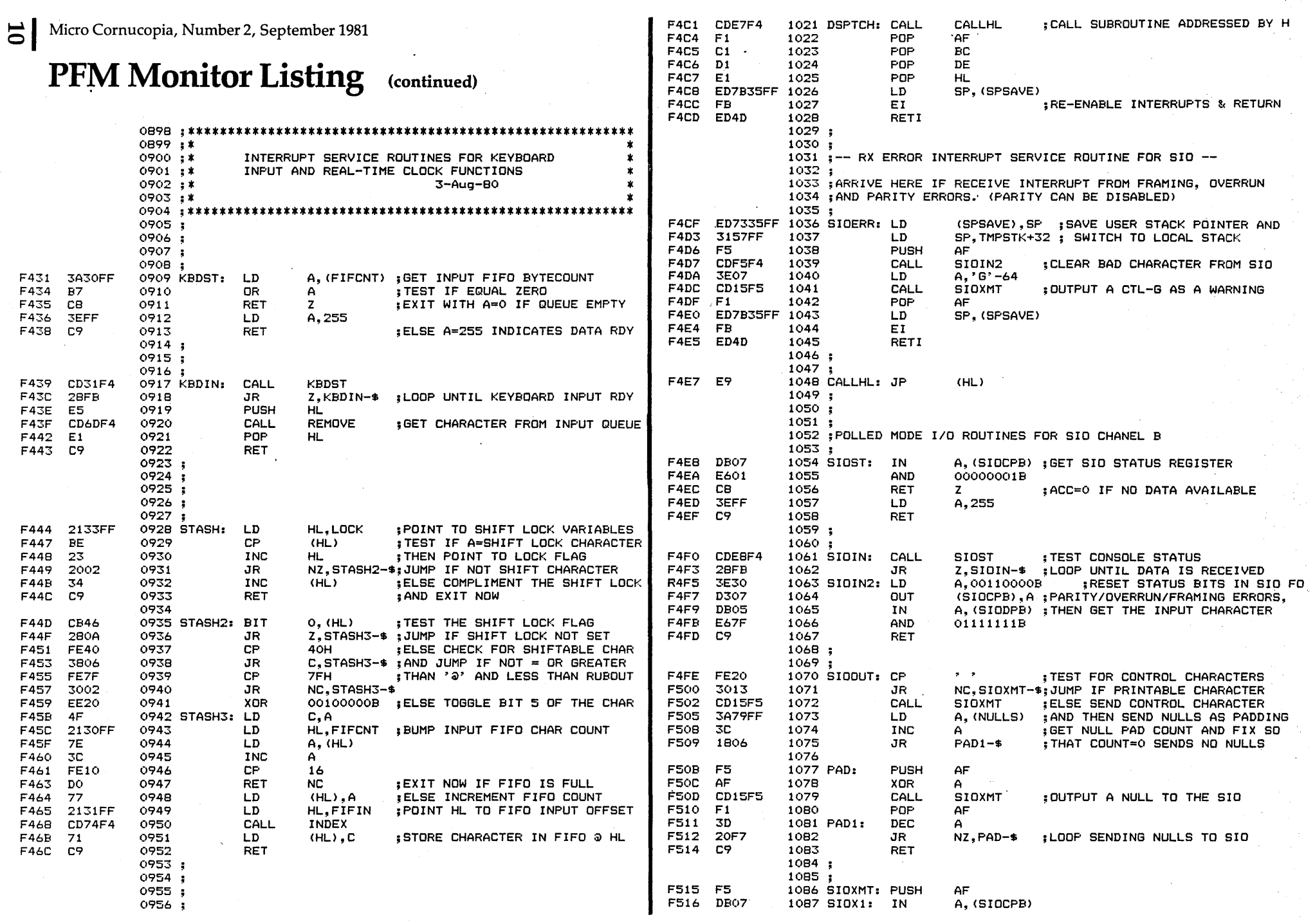

 $\gamma = \lambda$  .

 $\mathcal{A}_1$  and  $\mathcal{A}_2$ 

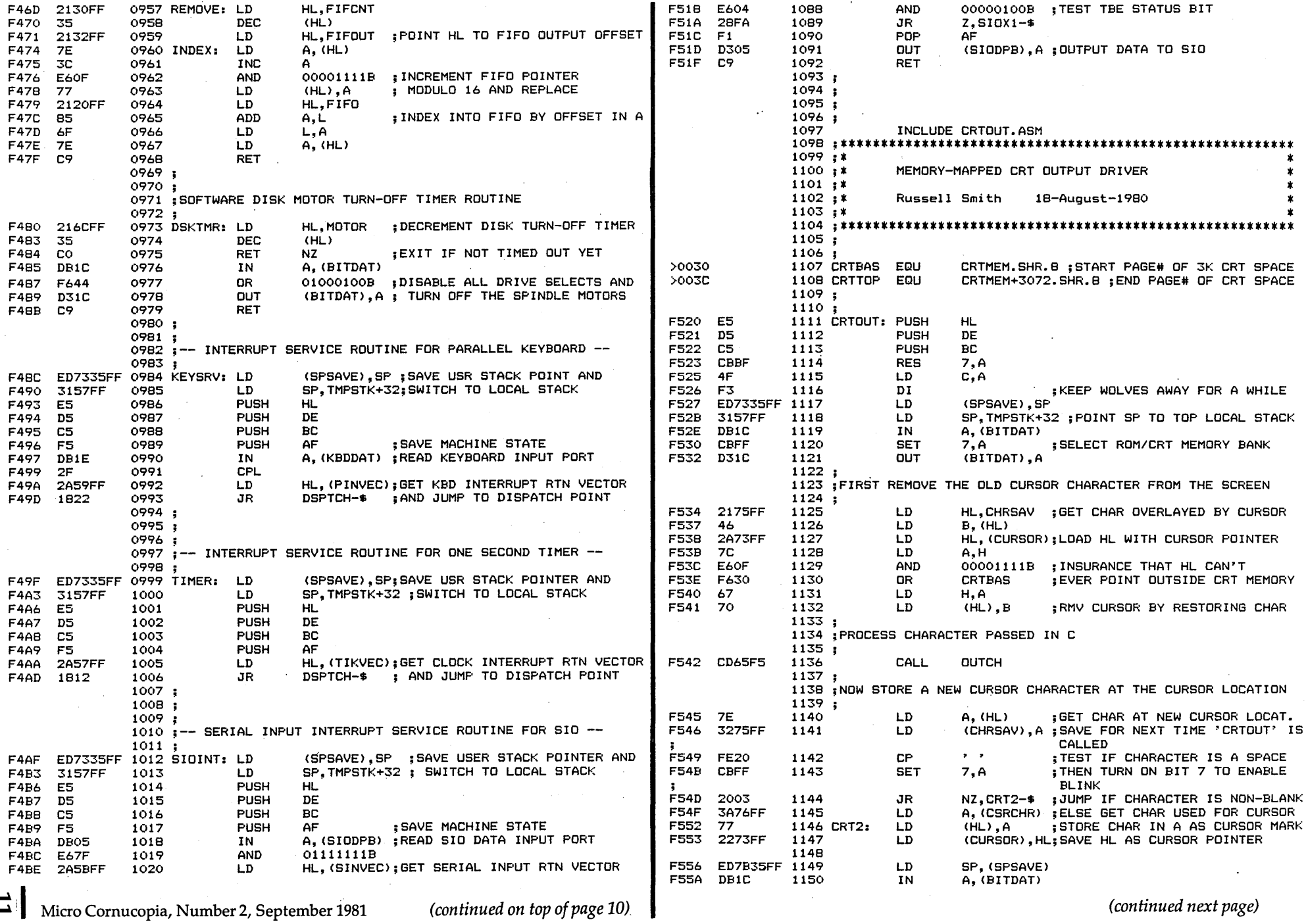

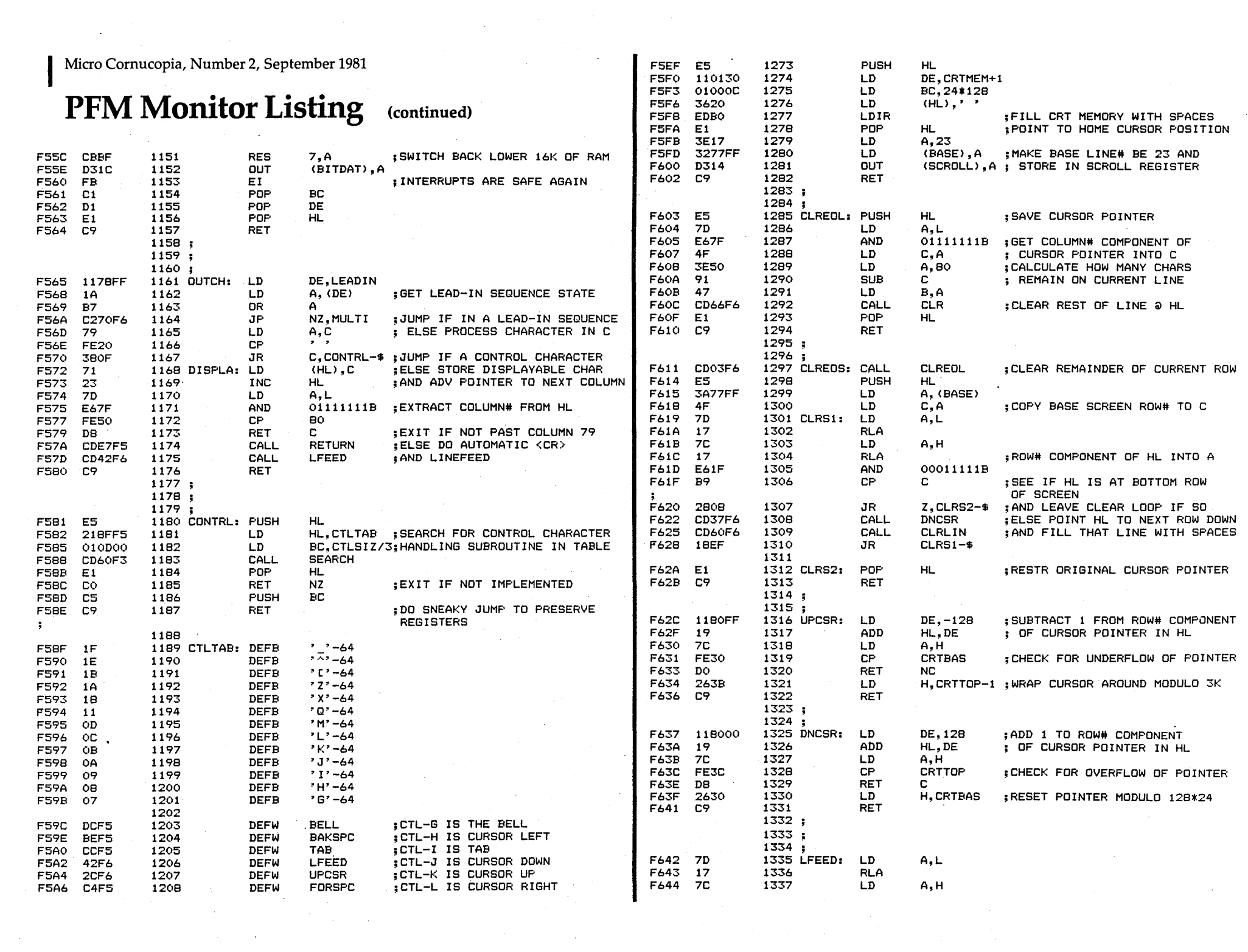

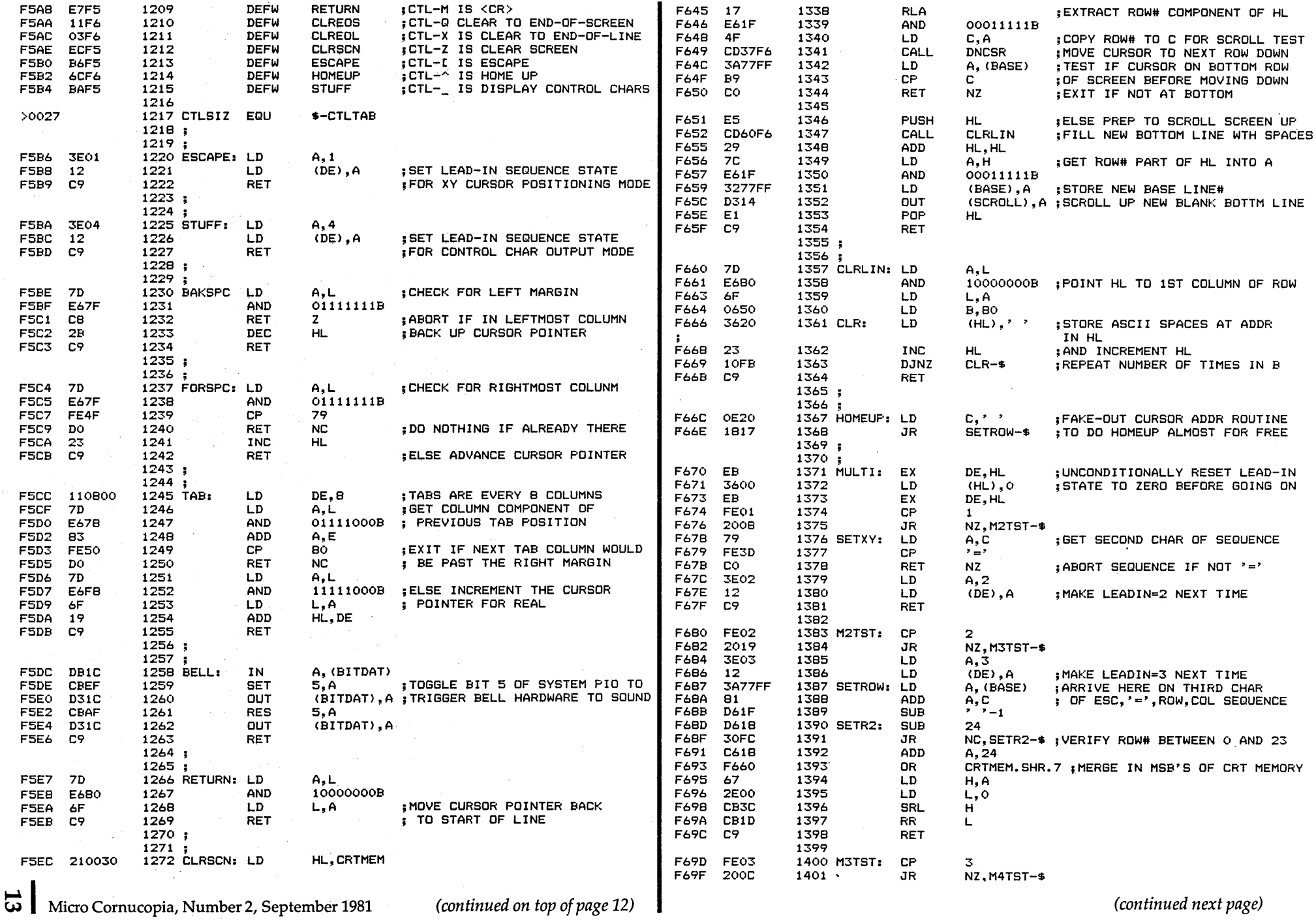

 $\mathcal{L}^{\text{max}}_{\text{max}}$  , where  $\mathcal{L}^{\text{max}}_{\text{max}}$ 

 $\sim 10^{11}$ 

 $\sim 10^{11}$  km  $^{-1}$ 

 $\sim 10^{-1}$ 

 $\label{eq:2.1} \frac{1}{2}\int_{\mathbb{R}^3}\frac{1}{\sqrt{2}}\left(\frac{1}{\sqrt{2}}\right)^2\left(\frac{1}{\sqrt{2}}\right)^2\left(\frac{1}{\sqrt{2}}\right)^2\left(\frac{1}{\sqrt{2}}\right)^2\left(\frac{1}{\sqrt{2}}\right)^2\left(\frac{1}{\sqrt{2}}\right)^2\left(\frac{1}{\sqrt{2}}\right)^2\left(\frac{1}{\sqrt{2}}\right)^2\left(\frac{1}{\sqrt{2}}\right)^2\left(\frac{1}{\sqrt{2}}\right)^2\left(\frac{1}{\sqrt{2}}\right)^2\left(\frac{1}{\$ 

 $\mathcal{A}^{\pm}$ 

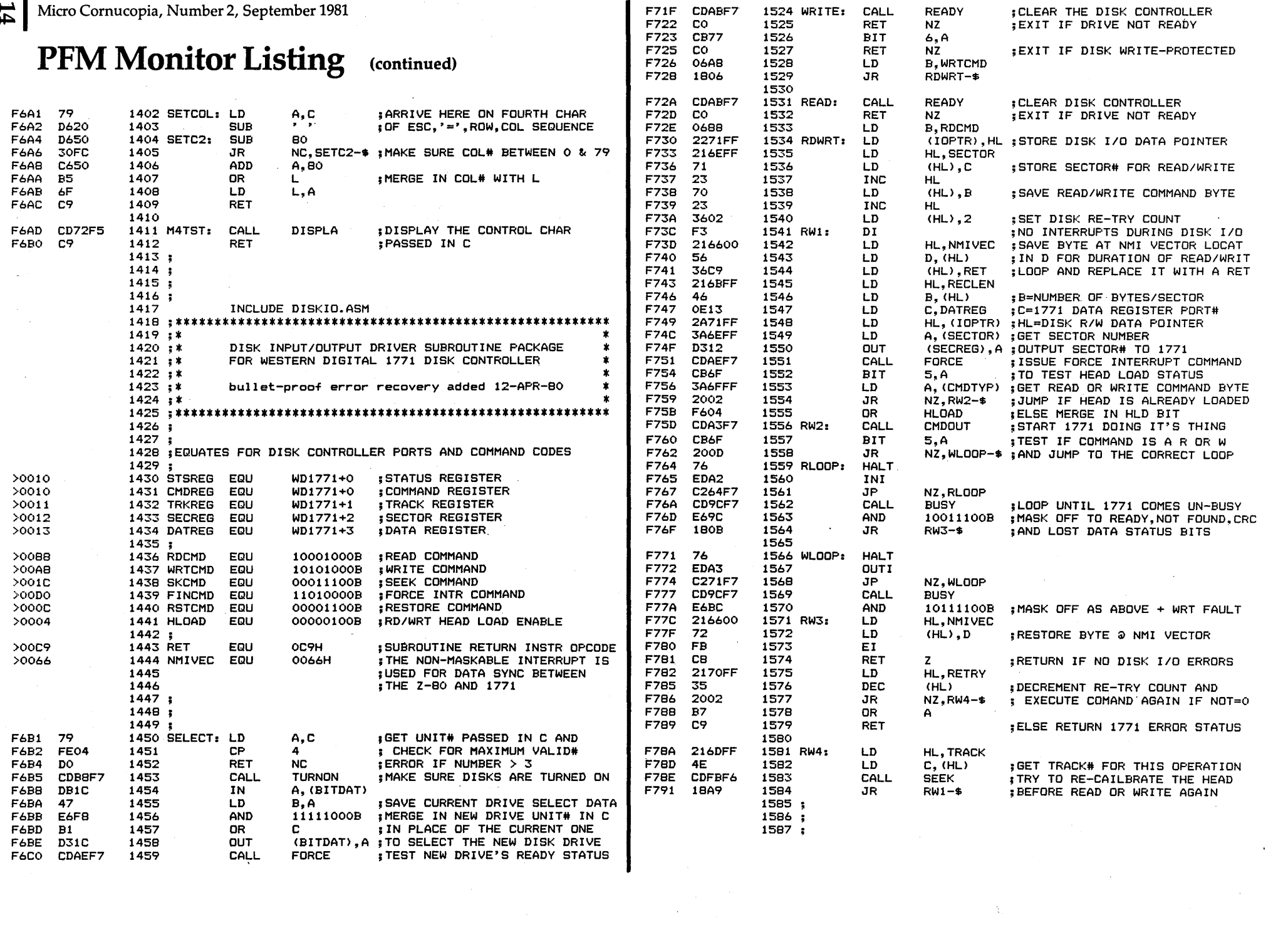

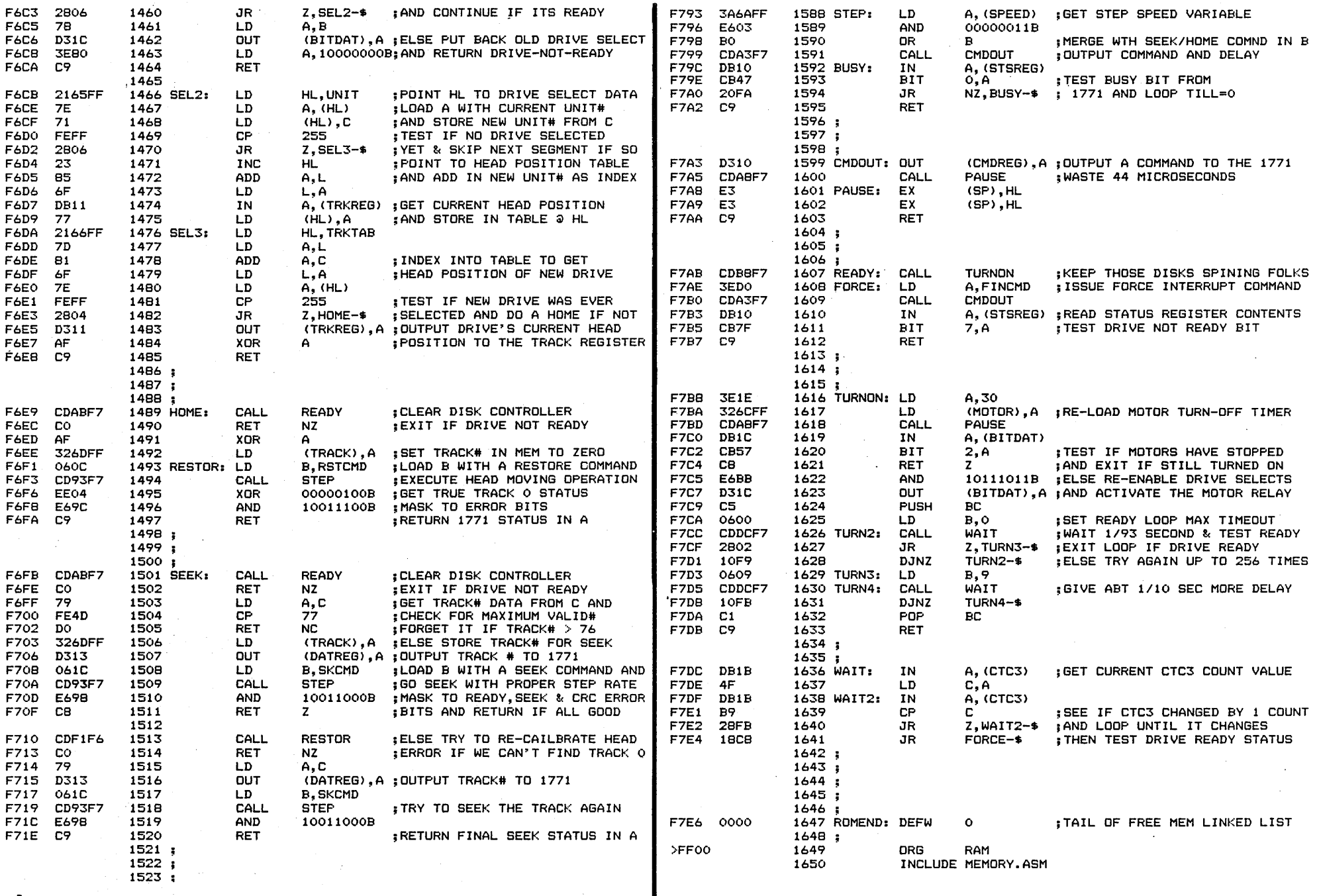

Micro Cornucopia, Number 2, September 1981 *(continued on top of page 14)* 

 $\mathcal{L}$ 

*(continued next page)* 

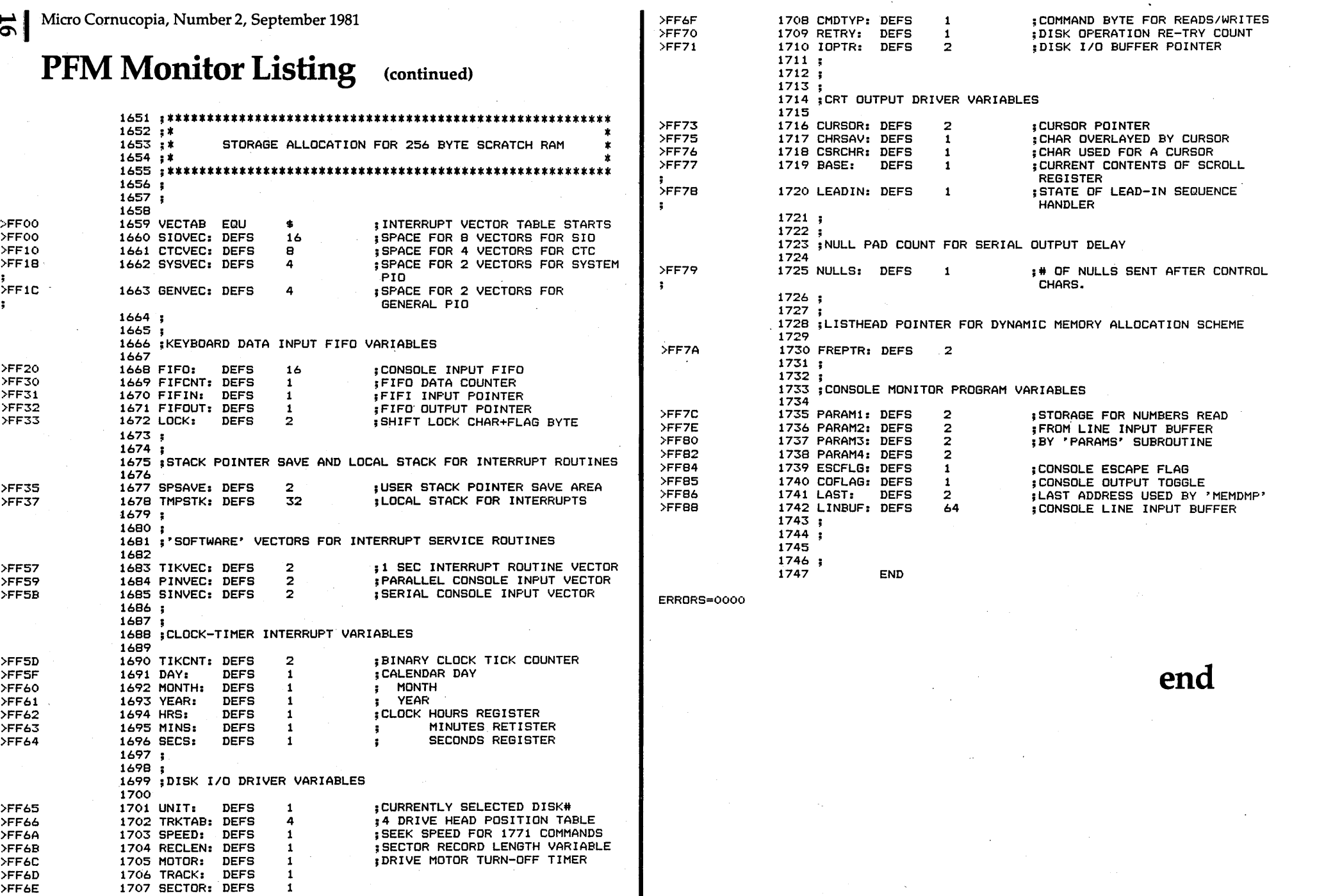

 $\mathcal{L}(\mathcal{L}(\mathcal{L}))$  and  $\mathcal{L}(\mathcal{L}(\mathcal{L}))$  . The contribution of the contribution of  $\mathcal{L}(\mathcal{L})$ 

 $\overline{a}$ 

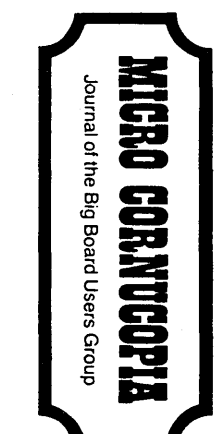

ķ,

ש<br>2 ב<br>2 ... 40 NW WEST ROAD<br>40 NW WEST ROAD<br>AND, OREGON 97229

## **r------- SUBSCRIPTIDN FDRI-- - - -** <sup>~</sup>

I

I

I

I

I·

I

I

I

I

I

I

I'

I

I

I

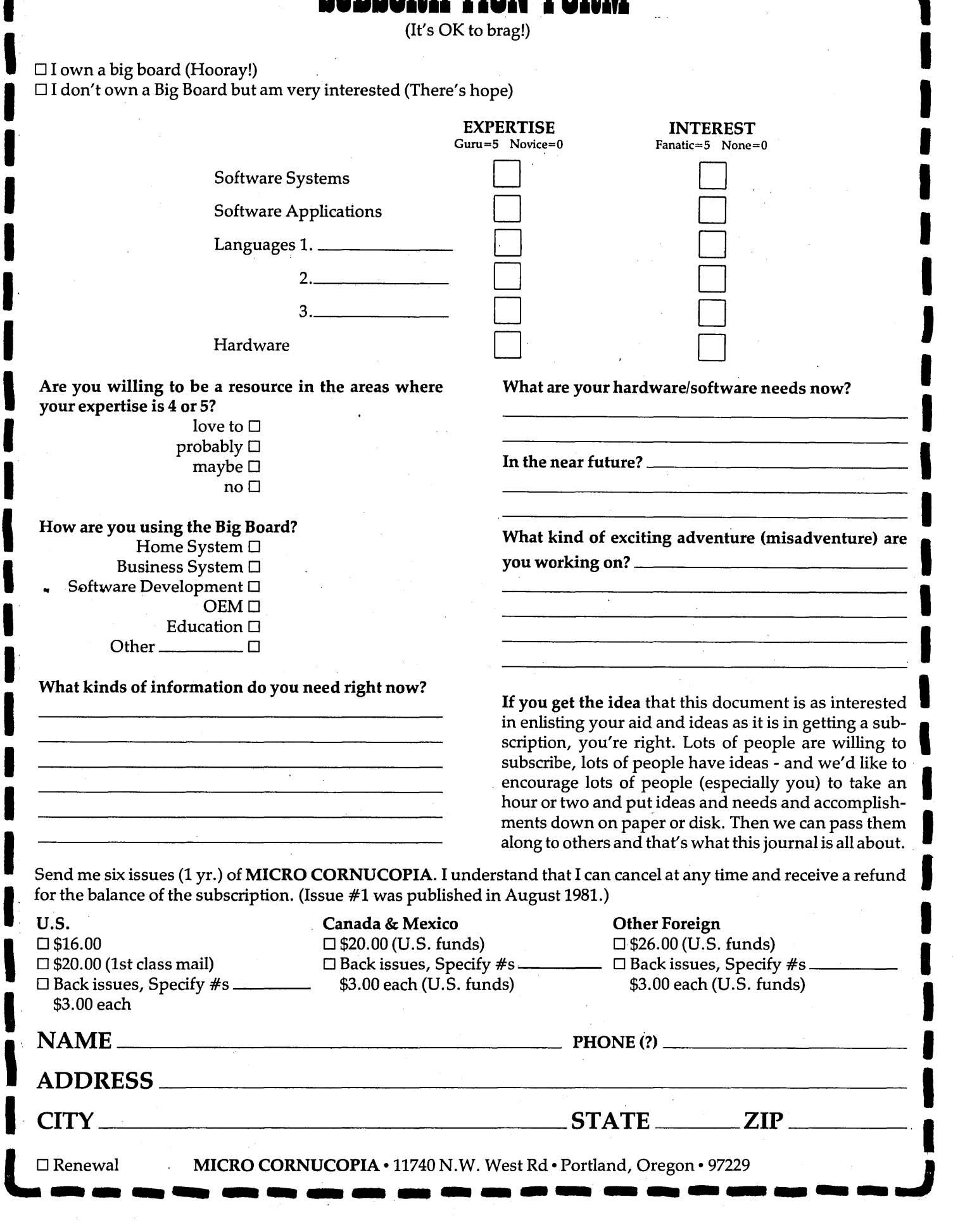

# **r--- ---- - DIDII FDII--------,**

US, CAN, MEX Other Foreign<br>\$15.00 \$20.00 USER'S DISK  $#1$  . . . . . . . . . . . . . . . . . \$15.00 Over 200K of software especially for the Big Board.

Including:

I

I

I

I

I

I

I

I

I

I

I

I

I

I

I

I

I

I

I-Two fast disk copiers.

2-The manual for Small C+.

3-A Z80 assembler.

4-Two disk formatters.

5-0thello.

6-A serial print routine.

7-Modem software.

8-Documentation for all the above.

See issue #3, page 15 for more information about the disk. Also see "Using Modem7" in the same issue for information about configuring the modem software.

**USER'S DISK #2** . . . . . . . . . . . . . . . . . \$15.00 \$20.00 Especially for folks with single-drive systems and those who want to try their hand at extending an assembler. Also a new CBIOS with parallel printer interface. Returns to default drive on reboot, stifles head banging, supports  $CP/M$  2.2 and 1.4. Step by step instructions for the simple incorporation into your CP/M (using only DDT and SYSGEN). CBIOS source also included.

#### Including:

- I-Two single-disk copy programs, both with source.
- 2-The source of the Crowe Assembler.
- 3-New Crowe. com file with larger symbol table.
- 4-New CBIOS for CP/M 1.4 and 2.2 (& boot).
- 5-Disk mapper with source.
- 6-Documentation for all the above.

 $\sigma_{\rm{eff}}=2.8$  km s  $^{-1}$ 

Screen Editor in Small C . . . . . . . . . . . . \$39.00 \$44.00 A simple out full-function screen text editor plus a text formatter, all written in Small C by Edward Ream. This package includes the editor and formatter . COM files setup for the Big Board, Small C itself, and source code for all. With the documentation this is over 400K on a flippy disk. Edward is selling this package for \$50, you can buy it from us for \$39 (and Ed gets a royalty). Where else can you get an editor, a formatter, a C compiler, and source for all for under \$40?

FORTH IN ROM. . . . . . . . . . . . . . . . . . . \$65.00 \$70.00 in fast  $ROM$ .......  $$80.00$ Now, what you've all been waiting for-FORTH in ROM. This is standard FIG FORTH in three 2716's. FIG FORTH is standalone FORTH so you don't use CP/M at all. If you have disks, FIG FORTH handles the disk I/O. If not, you can still enjoy a most fascinating language. A simple FORTH line editor and a decompiler are available on disk.

FORTH editor & decompiler disk..... \$15.00 \$20.00

TINY BASIC IN ROM. . . . . . . . . . . . . .. \$35.00 \$40.00 This two-ROM set takes control of the system just like FORTH does, handling its own I/O, loading Basic programs and object code routines on and off the disk or out of the third ROM. This little Basic is great for controller and utility applications.

#### MORE ROMS

Fast monitor ROMs for speed freaks and our famous 'better than Texas' character ROM for screen freaks.

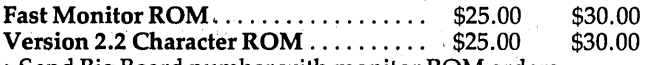

• Send Big Board number with monitor ROM orders.

• Monitor & char. ROMs \$5.00 each if you send a fast ROM and a stamped, self-addressed return envelope.

BACK ISSUES(each) .................... \$ 3.00 \$ 5.00 - Because of the demand from new subscribers (bless their hearts) we are keeping back issues in print.

ISSUE #1 Power Supply RAM Protection Video Wiggle 1I2PFM.PRN Plus More (16 pgs) ISSUE #2 Parallel Print Drive Motor Cont. Shugart Jumpers 1/2 PFM.PRN Plus More (16 pgs) ISSUE #3 Four MHz Mods Configuring Modem 7 Safer Formatter<br>Reverse Video Cursor Plus More (16 pgs)

US, CAN, MEX Other Foreign<br>\$65.00 \$70.00

I

I

I

I

I

I

I

I

I

I

I

I

I

I

I

I

I

I

I

I

I

I

I

I

I

I

I

I

ISSUE #4 Keyboard Translation More 4 MHz Mods Modems, Lync & SIOs Undoing the CP/M ERASE Plus More (20 pgs)

ISSUE #5 Word Processing at Micro C Two Great Spells Two Text Editors Scribble, a Formatter Plus More (20 pgs)

FREE

Your choice of either user's disk or the deluxe character ROM free if you send an article or software and a ROM or extra disk.

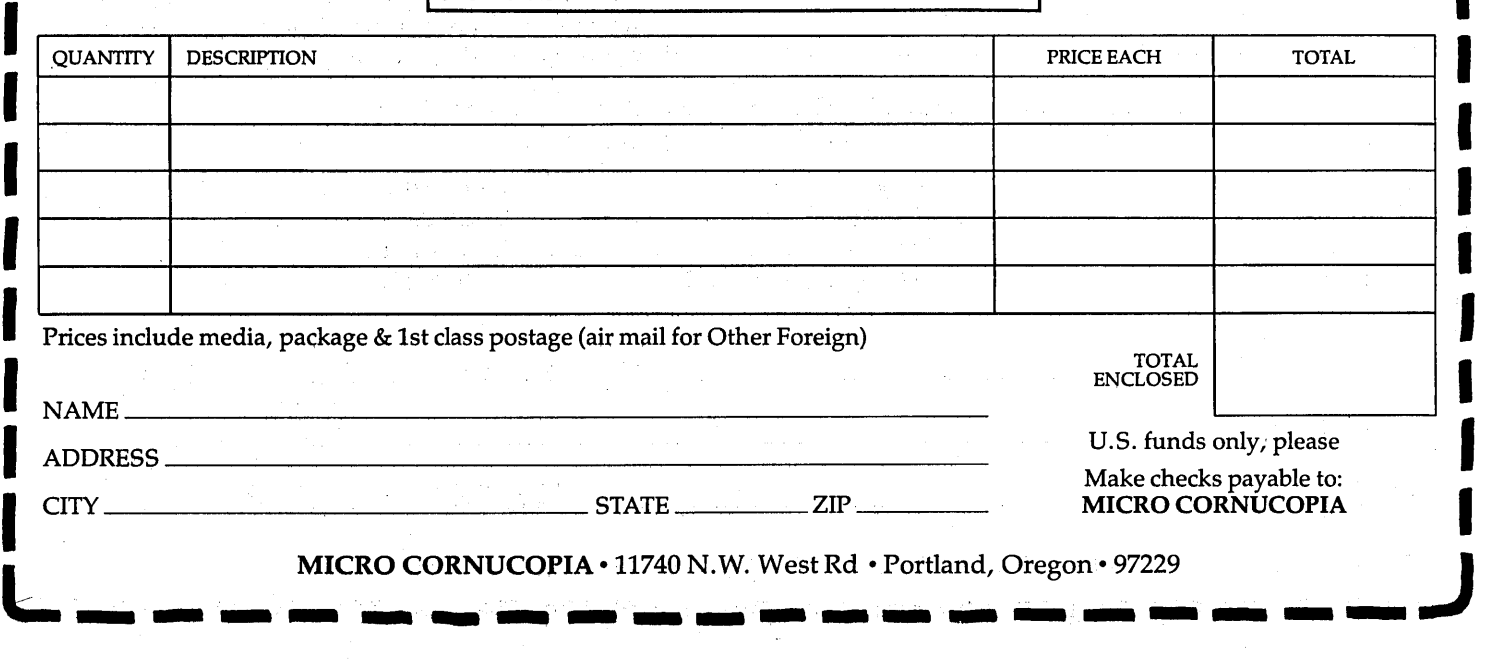